1. Log into CSULB SSO and click on the 'MyCSULB Student Center' chiclet

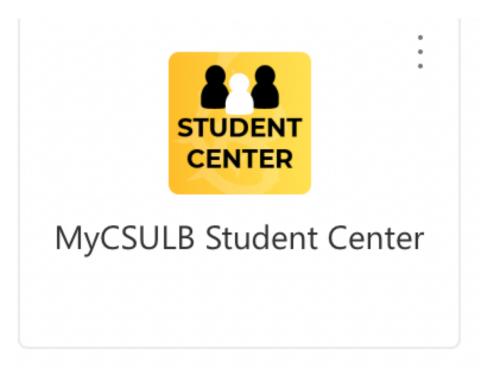

2. Select 'Apply to Graduate' from the 'Other Academic Information' dropdown menu

| Student Center                            | Sign Out                                                          |                                           |
|-------------------------------------------|-------------------------------------------------------------------|-------------------------------------------|
| Academics                                 |                                                                   |                                           |
| Search                                    | 🙀 Deadlines 🛛 🧮 URL                                               | Search for Classes                        |
| egree Planner<br>aroll                    | This Week's Schedule                                              | ✓ Holds                                   |
| Academics                                 |                                                                   | 1                                         |
| / Textbooks<br>irollment Adjustments      | B                                                                 | No Holds.                                 |
|                                           | B                                                                 | I To Do List                              |
| her Academic Information                  |                                                                   | No To Do's.                               |
| Advisor Notes                             |                                                                   | ✓ Enrollment Dates                        |
| Apply for Graduation                      | B.                                                                | Enforment Dates                           |
| Browse Schedule                           |                                                                   |                                           |
| Course History<br>Enrollment: Add         | rioni, concure p                                                  | Open Enrollment Dates                     |
| Enrollment: Drop                          | Enrollment Shopping Cart                                          |                                           |
| nrollment: Edit                           |                                                                   | ✓ Advisor                                 |
| nrollment: Swap                           |                                                                   |                                           |
| xam Schedule                              |                                                                   | Program Advisor                           |
| Grades                                    |                                                                   |                                           |
| /y Class Schedule                         |                                                                   |                                           |
| ēst Score Summary<br>īranscript: Official | <ol> <li>You have no outstanding charges at this time.</li> </ol> | Details <b>•</b>                          |
| ranscript: Unofficial                     |                                                                   | Details                                   |
| ransfer Credit Report                     | Make a Payment 🕨                                                  | Campus Links                              |
| eterans Benefit                           | *Important Student Fee Information                                |                                           |
| Vhat-if Report                            |                                                                   | Campus Housing<br>Parking Permit Purchase |
| Withdrawals/Repeats                       |                                                                   | Student Health Services                   |

## 3. From here, click on 'View Graduation Status'

| Search Degree Planner                                                                                                    | Enroll My Academics My Textbooks Enro                                                                                                    | Ilment Adjustments    |
|----------------------------------------------------------------------------------------------------|----------------------------------------------------------------------------------------------------|-----------------------|
| Apply for Graduation                                                                                                    |                                                                                                    | Sign Out              |
| Submit an Applicat                                                                                                    | on for Graduation                                                                                                    |                       |
|                                                                                                    |                                                                                                    |                       |
|                                                                                                    |                                                                                                    |                       |
| 11 5                                                                                                    | on link below to proceed with your application. If this                                                                                                    | 1                     |
| not visible, you are not eligible                                                                                                    | on link below to proceed with your application. If this to apply for graduation at this time. Undergraduate s e earned 90 Timely Graduation policy units. Graduation                                                                          | tudents               |
| not visible, you are not eligible<br>become eligible once they hav                                                                                                    | to apply for graduation at this time. Undergraduate s                                                                                                    | tudents<br>e students |
| not visible, you are not eligible<br>become eligible once they hav<br>become eligible after they adv                                                                                                    | to apply for graduation at this time. Undergraduate s<br>e earned 90 Timely Graduation policy units. Graduate                                                                                                    | tudents<br>e students |
| not visible, you are not eligible<br>become eligible once they hav<br>become eligible after they adv                                                                                                    | to apply for graduation at this time. Undergraduate s<br>e earned 90 Timely Graduation policy units. Graduate<br>ance to candidacy. Please have your payment inform<br>In addition, please make sure to allow pop-ups.                        | tudents<br>e students |
| Program: Undergraduate                                                                                                    | to apply for graduation at this time. Undergraduate s<br>e earned 90 Timely Graduation policy units. Graduate<br>ance to candidacy. Please have your payment inform<br>In addition, please make sure to allow pop-ups.<br>Degree              | tudents<br>e students |
| not visible, you are not eligible<br>become eligible once they hav<br>become eligible after they adv<br>before continuing this process                                                                                | to apply for graduation at this time. Undergraduate s<br>e earned 90 Timely Graduation policy units. Graduate<br>ance to candidacy. Please have your payment inform<br>In addition, please make sure to allow pop-ups.<br>Degree              | tudents<br>e students |
| become eligible once they have<br>become eligible after they advecome eligible after they advecome eligible after they advecome continuing this process<br>Program: Undergraduate<br>CSU Long Beach   Under<br>Degree | to apply for graduation at this time. Undergraduate s<br>e earned 90 Timely Graduation policy units. Graduate<br>ance to candidacy. Please have your payment inform<br>In addition, please make sure to allow pop-ups.<br>Degree<br>rgraduate | ation available       |
| Program: Undergraduate<br>CSU Long Beach   Unde                                                                                                    | to apply for graduation at this time. Undergraduate s<br>e earned 90 Timely Graduation policy units. Graduate<br>ance to candidacy. Please have your payment inform<br>In addition, please make sure to allow pop-ups.<br>Degree              | ation available       |

Go to top

4. Here, you will see your Status and Expected Graduation Term

|                                      |                                                                                                    | Go To       |                       |                                              |                        |          |
|--------------------------------------|----------------------------------------------------------------------------------------------------|-------------|-----------------------|----------------------------------------------|------------------------|----------|
| Searc <u>h</u>                       | Degree Planner                                                                                             | Enroll      | My Academics          | My Textbooks                                 | Enrollment Adjustments |          |
| raduat                               | ion Status                                                                                                 |             |                       |                                              |                        | Sign Out |
|                                      | n: Undergraduate<br>ong Beach   Unde                                                                       |             | e                     |                                              |                        |          |
| Major<br>Co<br>Degree:               | Bachelor of Arts<br>r: Political Science E<br>oncentration: Law, F<br>Certificate<br>icate: Cert: Legal Si | olitics and | progress              | On track with cour<br>s<br>d Graduation Terr |                        |          |
| Studen                               | t Information                                                                                              |             |                       |                                              |                        |          |
| name at<br>Request<br><b>Diploma</b> | Diploma Delivery M<br>the University. If yo<br>t form on the Enrollr<br>a Name                             | ur name i   | s incorrect, please s |                                              |                        |          |

## Go to top